## **ФИЗИКА**

## **Математическое моделирование электропривода на базе асинхронного двигателя с векторным управлением в пакете SimPowerSystems**

Емельянов Александр Александрович, доцент; Бесклеткин Виктор Викторович, ассистент; Прокопьев Константин Васильевич, студент; Ситенков Александр Александрович, студент; Пестеров Дмитрий Ильич, студент; Юнусов Тимур Шамильевич, студент; Устинов Артем Павлович, студент Российский государственный профессионально-педагогический университет

Ц елью данной работы является овладение технологией сборки модели электропривода на базе асинхронного двигателя с векторным управлением в пакете SimPowerSystems для использования в лабораторной работе по дисциплине «Математическое моделирование электромеханических систем». За основу принята математическая модель из электронного ресурса [1]. Показаны пути поиска разделов необходимых элементов схемы

электропривода, позволяющих студентам без больших потерь времени получить необходимые характеристики. Полезные рекомендации по работе в SimPowerSystems даны в работах [2], [3], [4], [5].

Общая схема электропривода показана на рис. 1.

Модель асинхронного двигателя (Induction Motor) представлена блоком Asynchronous Machine SI Units из раздела Machines библиотеки SimPowerSystems (Sims-

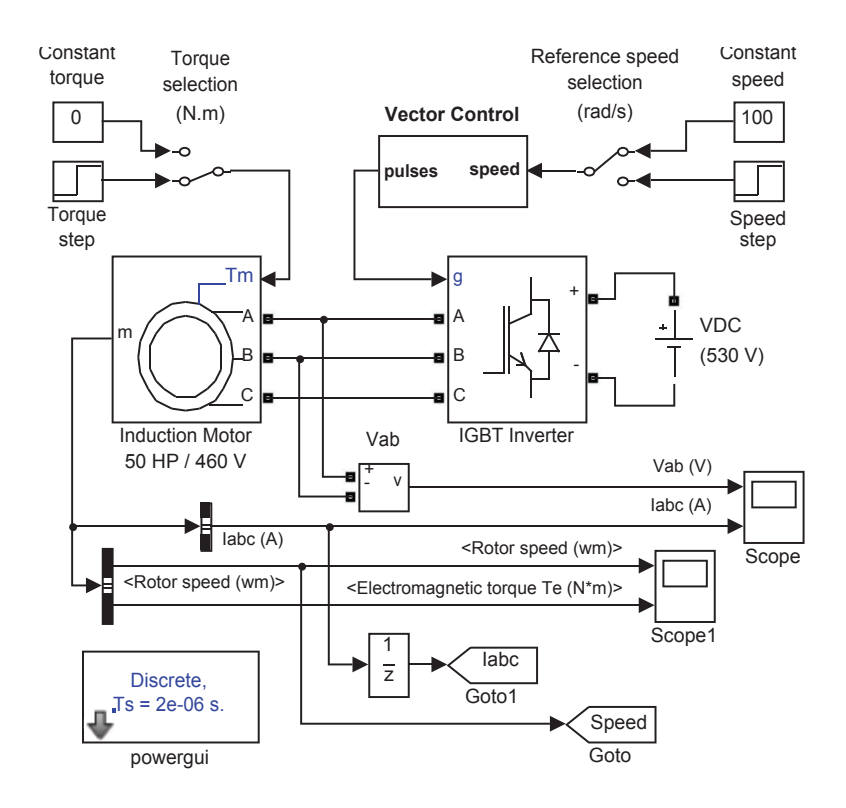

Рис. 1. **Электропривод на базе асинхронного двигателя с векторным управлением**

cape), инвертор напряжения (IGBT Inverter) представлен блоком Universal Bridge из раздела Power Electronics (рис. 2). Источник питания VDC (блок DC Voltage Source) необходимо взять из раздела Electrical Sources и задать постоянное напряжение 530 В.

Параметры асинхронного двигателя даны на рис. 3.

Параметры инвертора напряжения приведены на рис. 4. Скорость (Speed) и нагрузка на валу двигателя (Torque) задаются постоянными (блоки Constant), либо ступенчатыми в блоках Step. Параметры блоков Torque step и Speed step представлены на рис. 5.

Единичная дискретная задержка 1/z осуществляется блоком Unit Delay из раздела Discrete библиотеки Simulink. Для работы модели необходим блок Powergui, который можно найти в разделе Fundamental Blocks библиотеки SimPowerSystems (Simscape). Параметры этих блоков следует задать в соответствии с рис. 6.

Блоки Goto и Goto1 служат для передачи сигналов в блоки From. В поле Goto tag необходимо задать наименования сигналов: Speed и Iabc (рис. 7).

Блок векторного управления (Vector Control), представленный на рис. 8, включает в себя: регулятор скорости, регулятор тока, блоки расчета токов и потока, угла положения и преобразователи координат. Сборку каждой из схем следует производить в блоках Subsystem раздела Ports & Subsystems библиотеки Simulink.

Регулятор скорости (Speed Controller) представлен на рис. 9. Параметры дискретного интегратора 1 (Discrete-Time Integrator1) даны на рис. 13. Пределы ограничителя величины сигнала (блок Saturation) показаны на схеме (рис. 9).

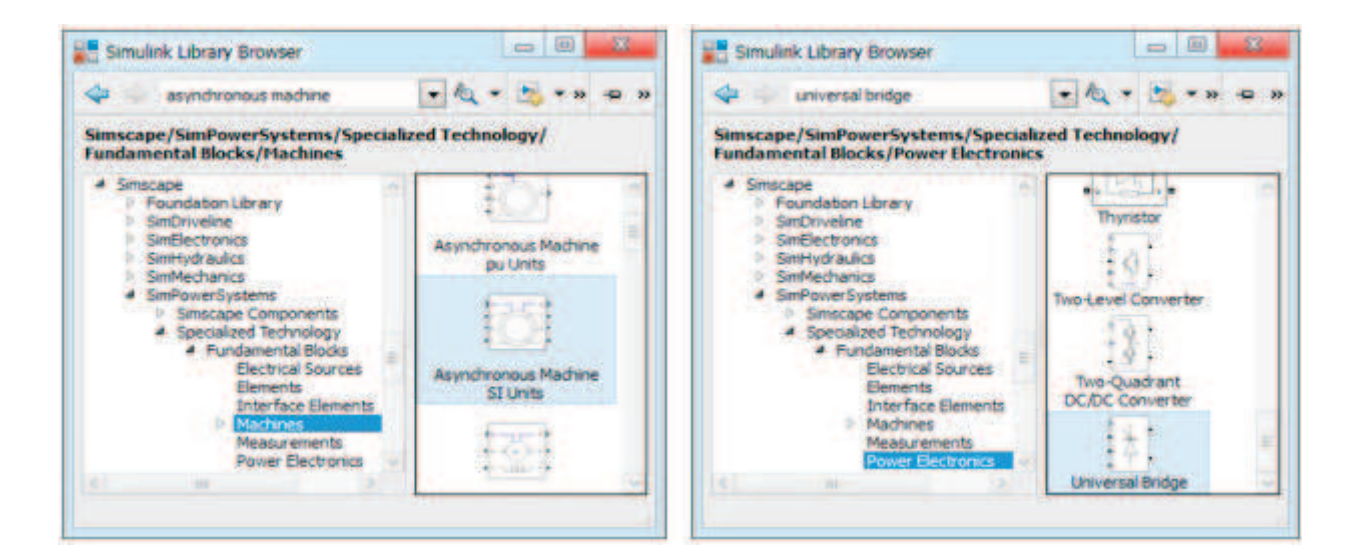

Рис. 2. **Расположение блоков Asynchronous Machine SI Units и Universal Bridge**

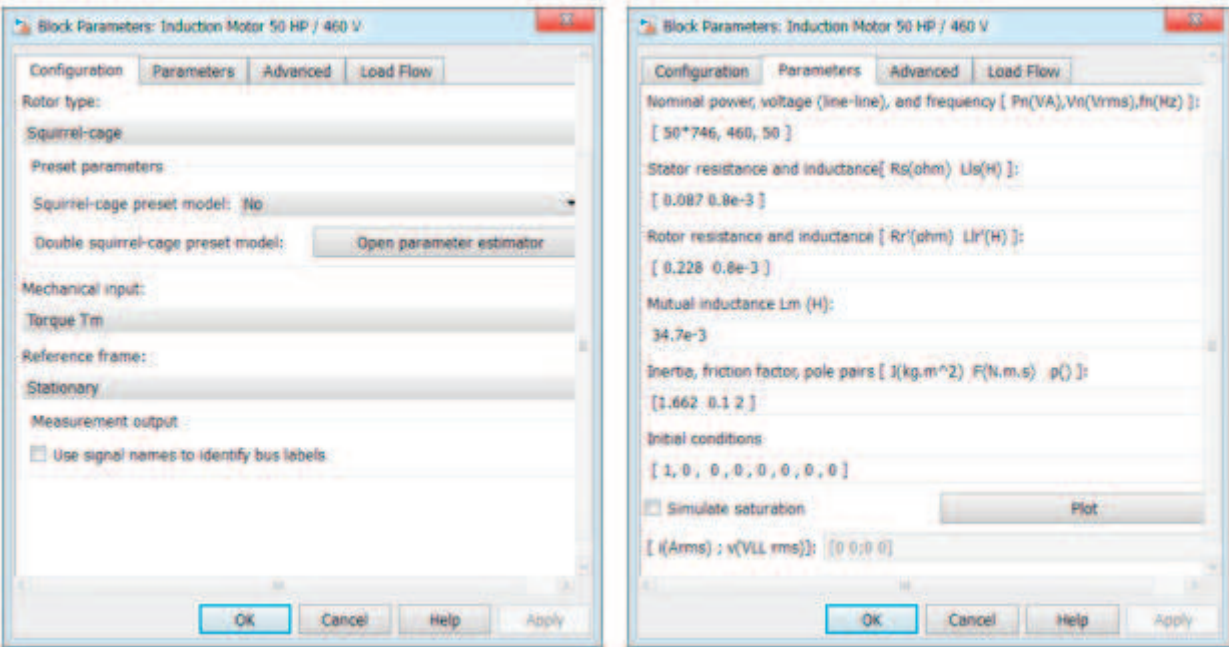

Рис. 3. **Параметры асинхронного двигателя**

Блоки расчета токов  $i_{qs}^*$  и  $i_d^*$  показаны на рис. 10 и 11. В блоке Fcn необходимо задать следующее выражение:  $\mu$ [1] \*0.341/ ( $\mu$ [2] +1*e*-3).

Блок расчета угла положения *θ* представлен на рис. 12. В блоке Fcn1 необходимо задать выражение:

34.7*e*-3\**u* [1] / (*u* [2] \*0.1557+1*e*-3).

Параметры дискретного интегратора 2 (Discrete-Time Integrator2) даны на рис. 13.

Расчет потока (Flux Calculation) показан на рис. 14. Параметры блока Discrete Transfer Fcn даны на рис. 15.

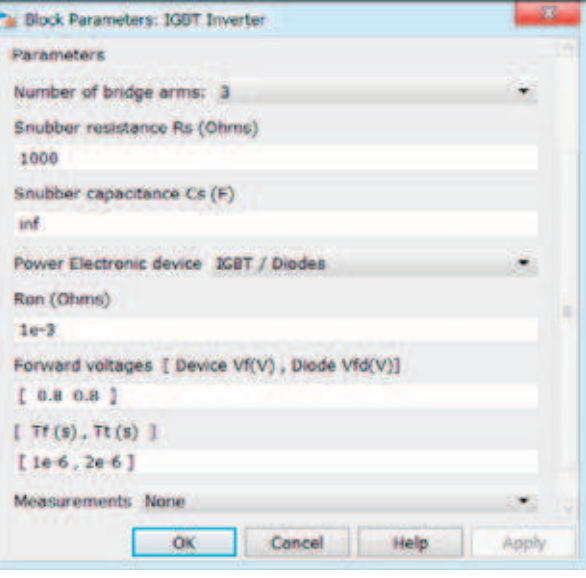

Рис. 4. **Параметры инвертора напряжения**

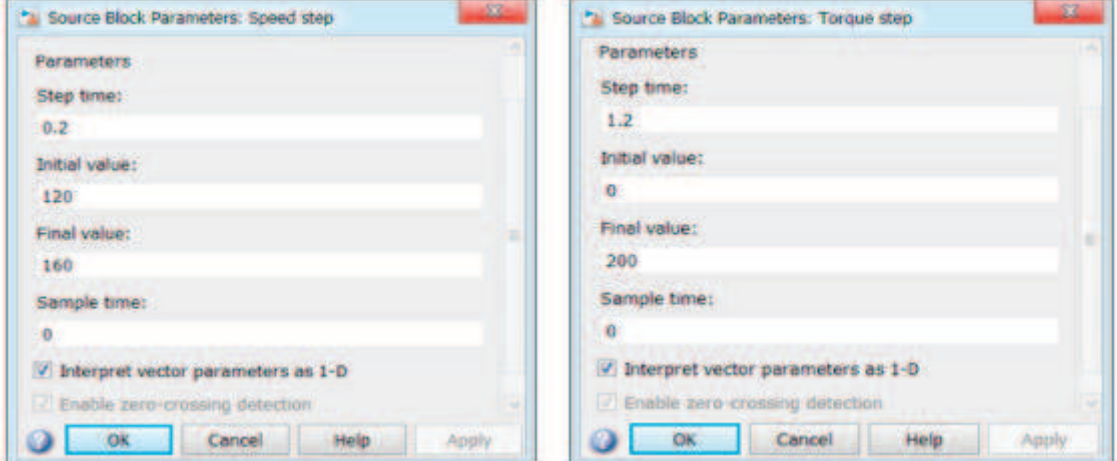

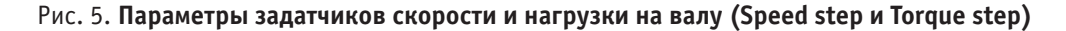

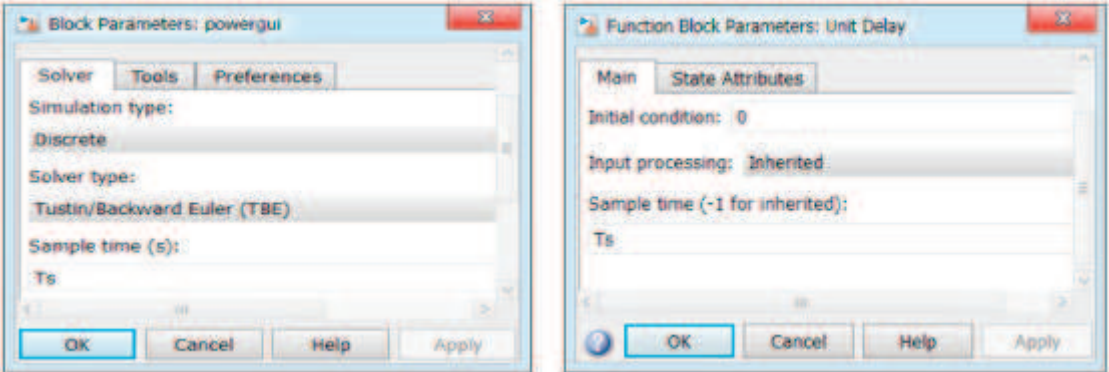

Рис. 6. **Параметры блоков Powergui и Unit Delay**

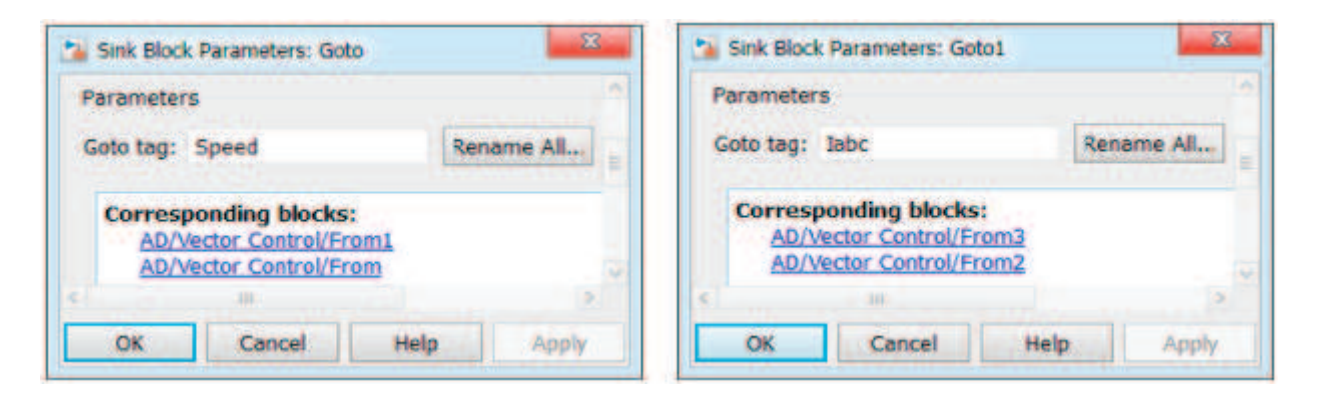

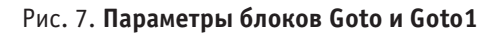

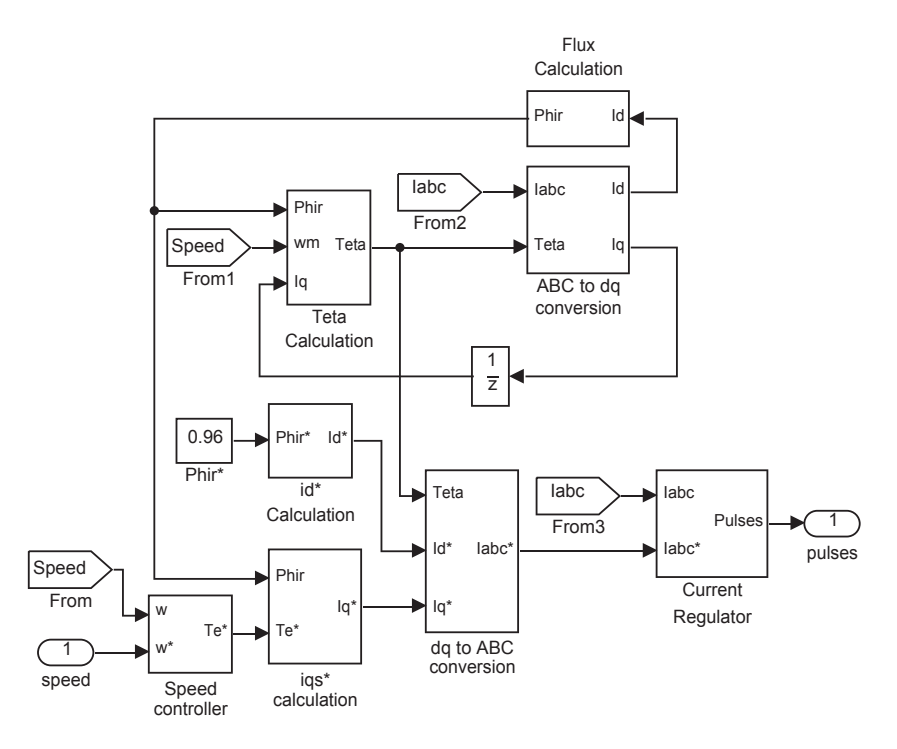

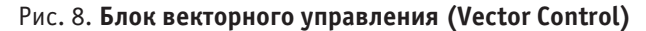

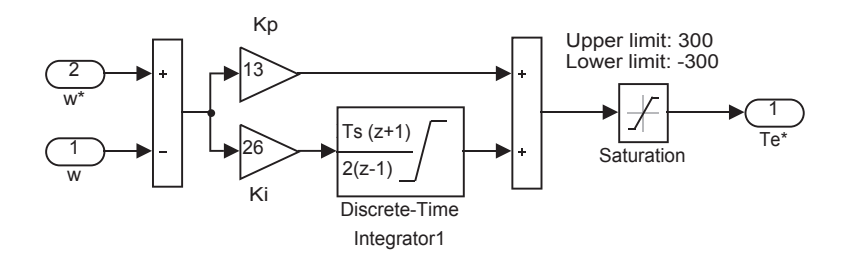

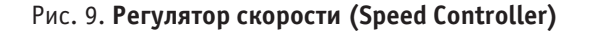

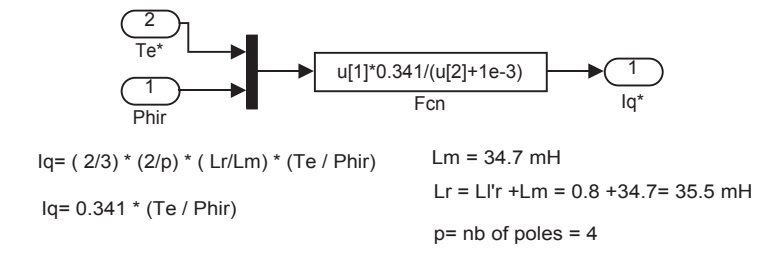

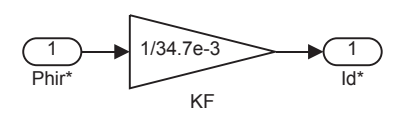

Lm= 34.7 mH Id\* = Phir\*/ Lm

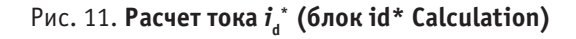

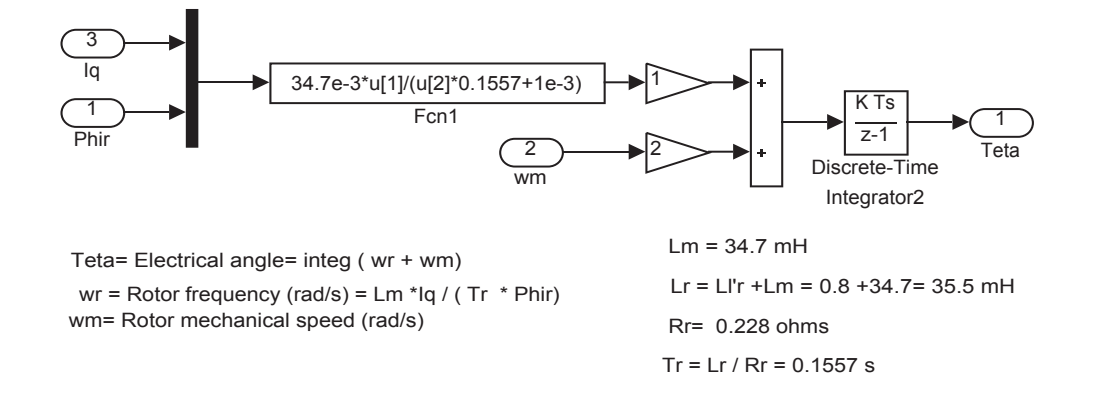

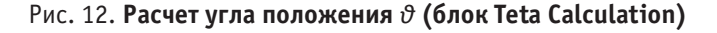

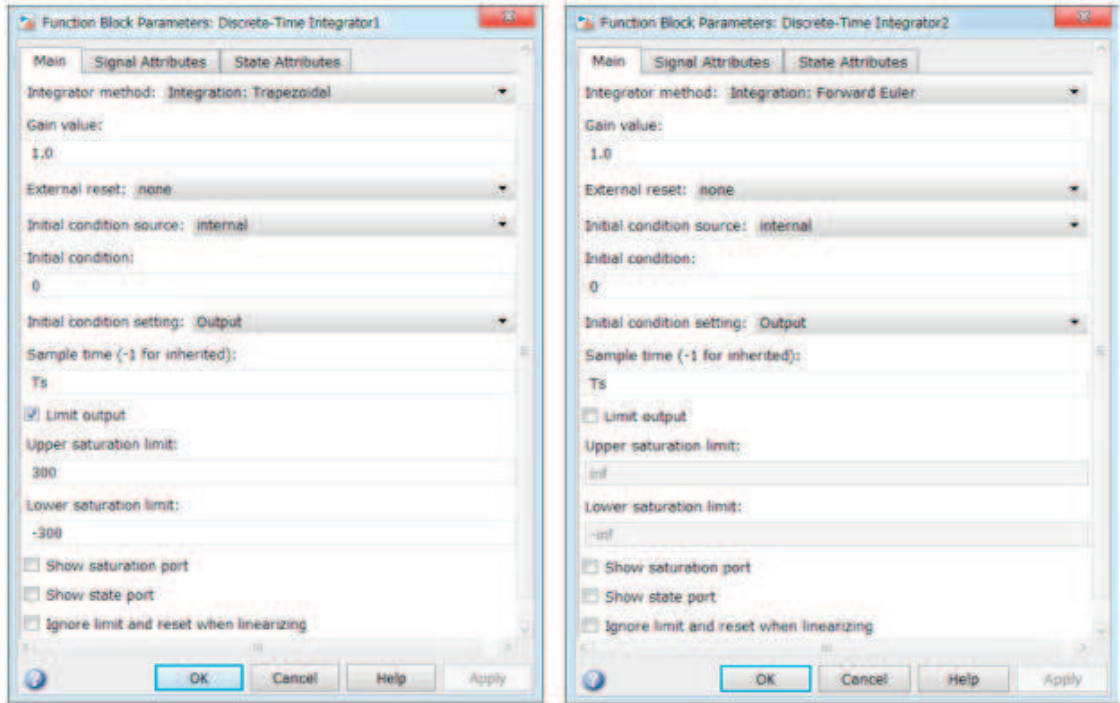

Рис. 13. **Параметры дискретных интеграторов 1 и 2**

Преобразователи координат «*ABC dq*» и «*dq ABC*» (conversion) приведены на рис. 16 и 17. Функции синусов, косинусов и токов задаются в блоках Fcn.

В параметрах блока id необходимо записать выражение: *u* [1] \**u* [3] + (1.7320508\**u* [2] -*u* [1]) \**u* [4] \*0.5+  $(-u [1] - 1.7320508^*u [2])^*u [5]^*0.5.$ 

В блоке iq:

*-u* [2] \**u* [3] + (*u* [2] +1.7320508\**u* [1]) \**u* [4] \*0.5+  $(u [2] - 1.7320508^*u [1])^*u [5]^*0.5.$ 

В блоке ia:  $-u[3]*u[2]+u[4]*u[1].$ В блоке ib: (-*u* [1] +1.7320508\**u* [2]) \**u* [4] \*0.5+ (*u* [2]  $+1.7320508*u[1]) *u[3]*0.5.$ 

Регулятор тока (Current Regulator) приведен на рис. 18. Параметры блоков Relay показаны на рис. 19. В преобразователях типов данных Data Type Conversion необходимо задать соответствующие значения: boolean или double и поста-

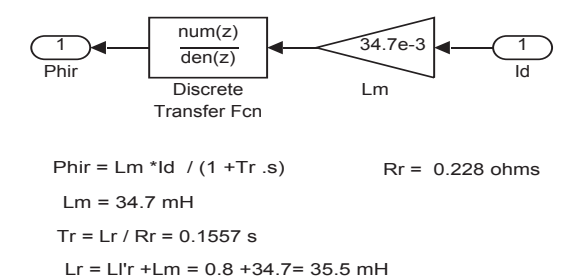

Рис. 14. **Расчет потока (блок Flux Calculation)**

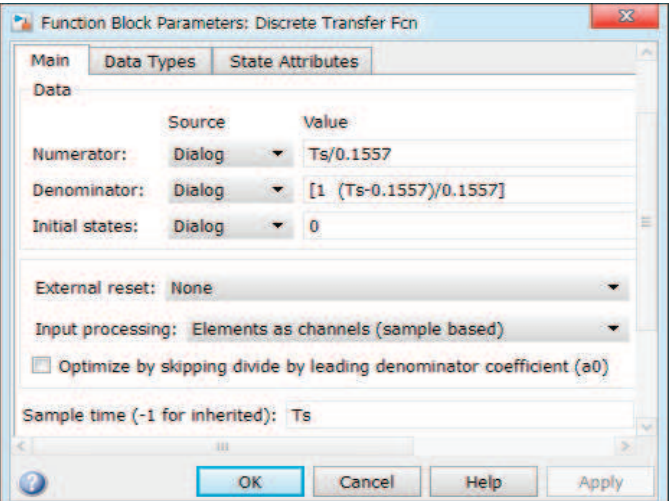

Рис. 15. **Параметры блока Discrete Transfer Fcn**

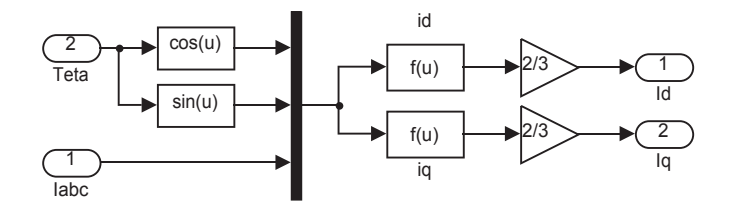

Рис. 16. **Преобразователь координат** *ABC → dq*

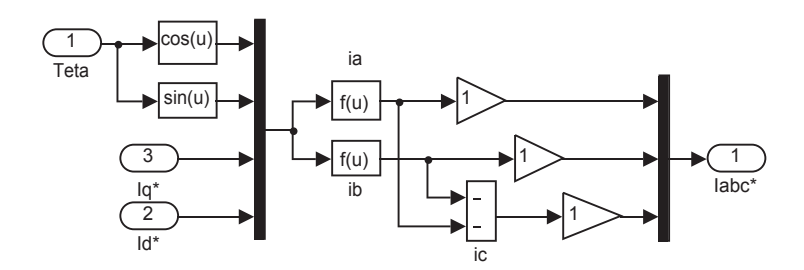

Рис. 17. **Преобразователь координат** *dq → ABC*

вить галочку напротив параметра Saturate on integer overflow (рис. 19). Оператор NOT задается в блоке Logical Operator.

Графики скорости, электромагнитного момента и фазных токов выводятся на осциллографы Scope и Scope1 с помощью блоков Bus Selector (библиотека Simulink/Signal Routing). Линейное напряжение выводится через блок Voltage Measurement (Vab).

Результаты моделирования электропривода на базе асинхронного двигателя с векторным управлением даны на рис. 20, 21 и 22.

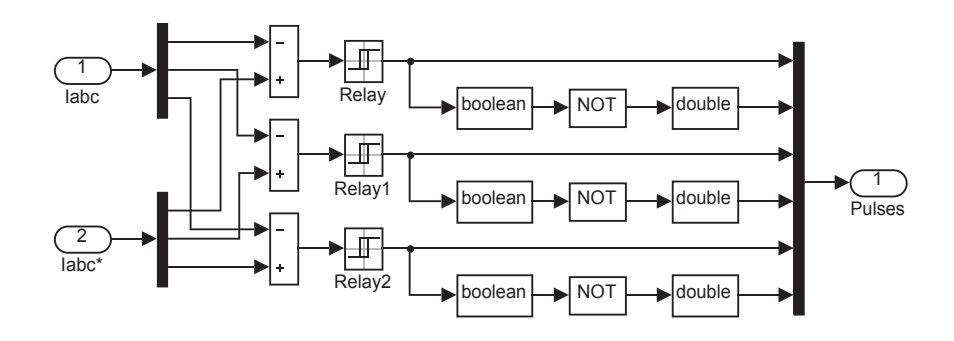

Рис. 18. **Регулятор тока (Current Regulator)**

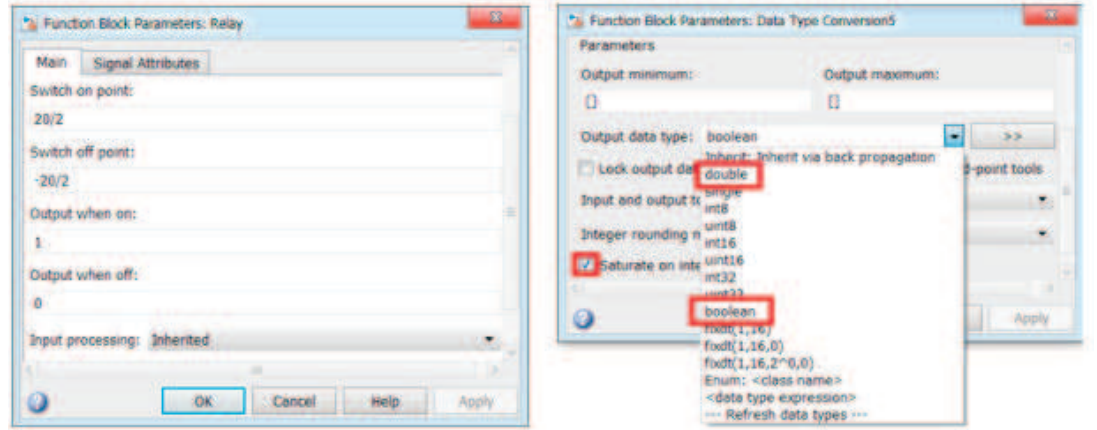

Рис. 19. **Параметры блоков Relay**

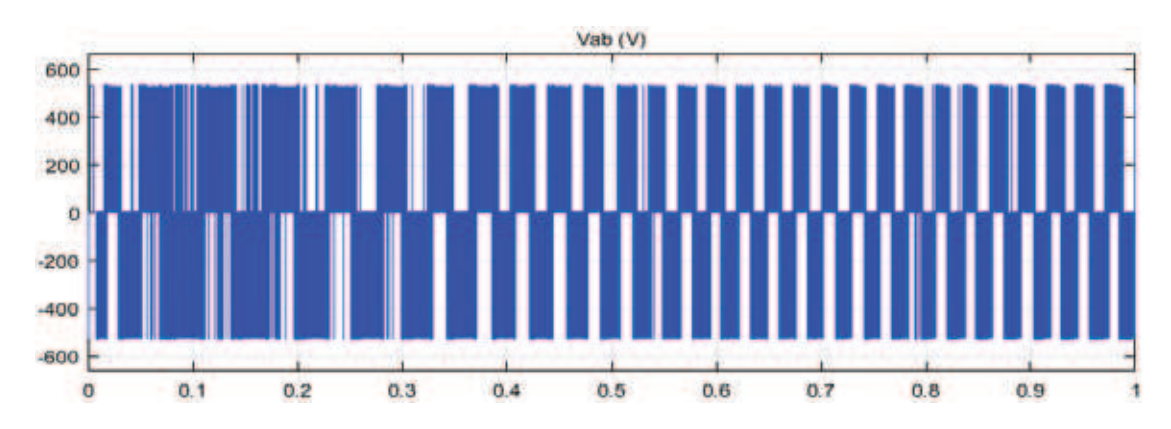

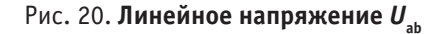

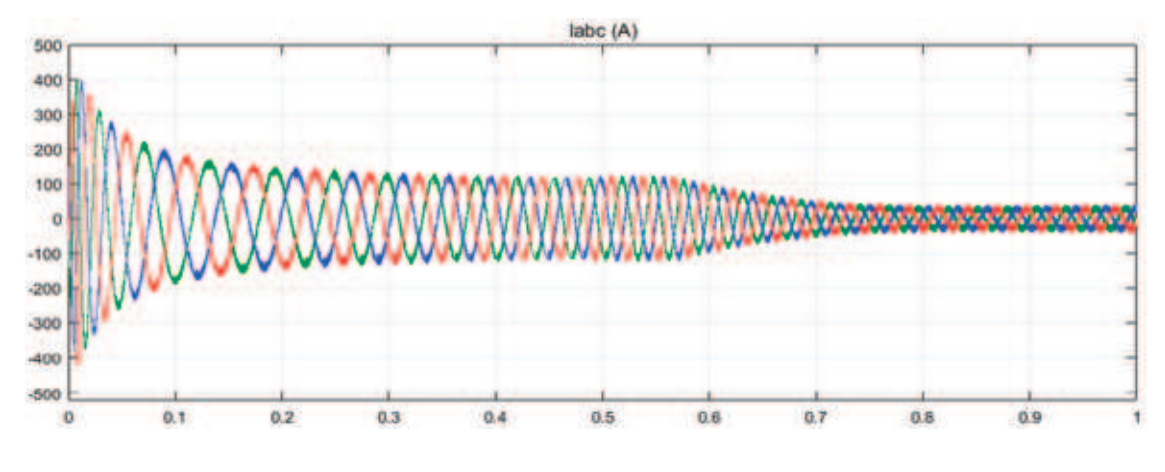

Рис. 21. **Фазные токи** *i* **a ,** *i* **b ,** *i* **c**